# Google Earth を利用した衛星画像表示に特化した簡易 GIS の開発

三陸中部森林管理署 森林育成係長 石橋史朗

1. はじめに

森林の状態を大まかに知りたい場合、空中写真は多くの情報を与えてくれる。以前 は 2 枚の空中写真を並べ、立体視鏡を使って立体視して林況を判断した。現在では林 野庁で開発した国有林地理情報システム(以下「国有林 GIS」)で空中写真を表示して判 読する事が多くなった。しかし、空中写真の表示以外にも多くの機能が組み込まれて いるため多少操作が複雑である。

一方、Google 社が開発した Google Earth(以下「GE」)は世界各地の衛星画像をイ ンターネット経由でダウンロードして閲覧するソフトである。パソコン初心者でも簡 単に使いこなすことができ、通常は高価な高解像度の空中写真が気軽に閲覧できると あり今や世界的にも有名なソフトである。しかし、国有林の林班界や林道などのデー タを GE では表示できないため GE を用いて国有林内の小班を特定することは困難で ある。そこで本研究では GE 上に林小班、林道等を表示させ、衛星画像を見ながら手 軽に国有林の状態を判読することができる簡易 GIS の開発を行った。

2. 研究方法

国有林 GIS で使用している林班、小班の形や 森林調査簿のデータは STIMS 形式というデー タ形式で整備されている。一方、GE では、KML 形式のデータでなければ読み込むことができな い。そのため、STIMS 形式から KML 形式に変 更する必要がある。図 1 にファイル形式の概要 を示す。STIMS 形式から KML 形式への直接の 変換は一般的でないため国有林 GIS の機能の一 つである、シェープファイル出力ツールを用い て行い STIMS 形式からシェープファイル形式 に変換した。

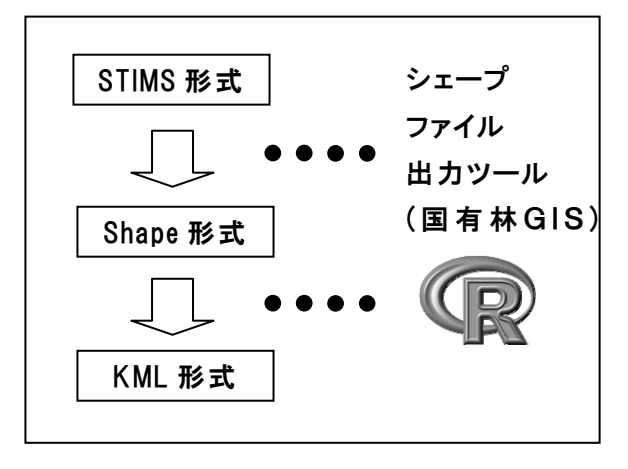

図1 ファイル形式の変換

シェープファイル形式から KML 形式への変換ソフトはいくつかあるが、ソフトが 高価、日本語の出力に対応していない、操作が煩雑であるなどの欠点があり、森林管 理署の職員が変換作業を行う事を考えるとどのソフトも採用しづらい。そのため、本 研究ではフリーソフトであり、高度なプログラミングが可能な「R」を用いることにし た。プログラミングと言うと難しいイメージがあるかもしれないが、R を使う利点は 一度プログラミングをしてしまえば、誰もが簡単な操作で KML ファイルを作成でき る事である。本研究の大部分の時間はこの R を使ってシェープファイル形式から KML 形式に変換するプログラムを作成することに費やされた。まとめると、STIMS 形式か らシェープファイル出力ツールを使ってシェープファイル形式へ変換し R を使ってさ

らに KML 形式に変換した(図 1)。

また、誰もが簡単に KML ファイ ルを作れるように KML ファイル作 成マニュアルも作成した。

## 3. 結果

目的とする簡易 GIS が完成した。 以後本システムを Google Earth 国 有林(以下 GE 国有林)と呼称する。 実際に使ってみなければ実感がわか ないが簡単に GE 国有林の概略を説 明する。

#### i. GE 国有林の概略

GE を起動するとまず地球儀が表 示される。GE 国有林の KML ファイ ルをダブルクリックして GE に読み 込むと管内全体が表示される。マウ スを操作して少し拡大すると林班界、 林班番号、国有林名が表示される(図 2)。また、林班をクリックするとそ の林班の国有林名、市町村、管轄の 森林事務所などの情報も確認できる。

さらに、拡大すると小班界、小班 名、林道名が表示される。また、林 小班をクリックすると、林齢、林地 面積、樹種、樹種割合、保安林や分

収林等の情報なども表示される(図 3)。さらに 近づくと等高線が表示される。

小班名、等高線が出るタイミングや小班や 林道等の色は筆者自身が実際に使ってみて何 度も手直しをしながら値を設定し使いやすい ものができたと自負している。

また、等高線や小班名などが画像を見る際 に邪魔になる場合は、GE の左にある「場所 パネル」のチェックボックスをクリックする ことにより表示/非表示を切り替える事がで きる。小班名を検索したい場合は検索欄に林 小班名(例:176 と 1)を打ち込むことで検索が

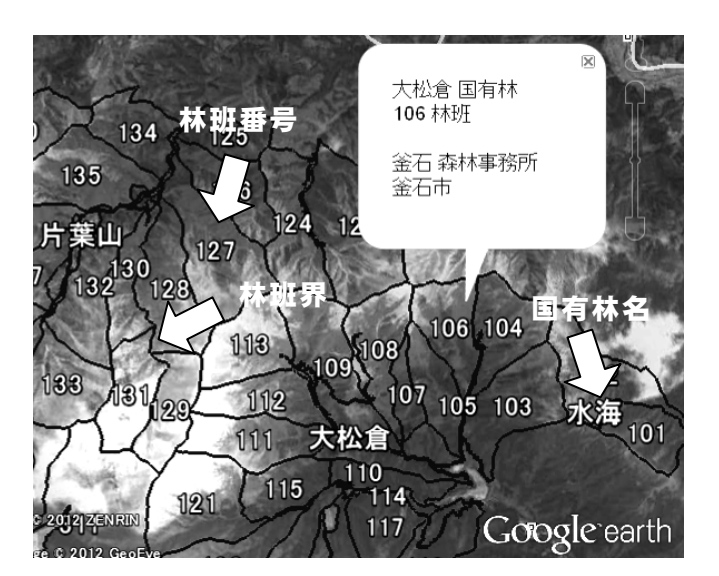

図 2.GE 国有林の画像(林班)

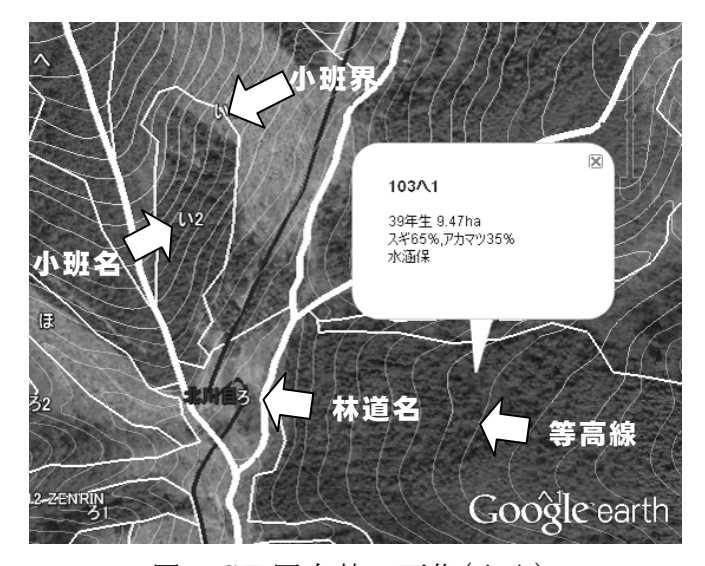

図 3.GE 国有林の画像(小班)

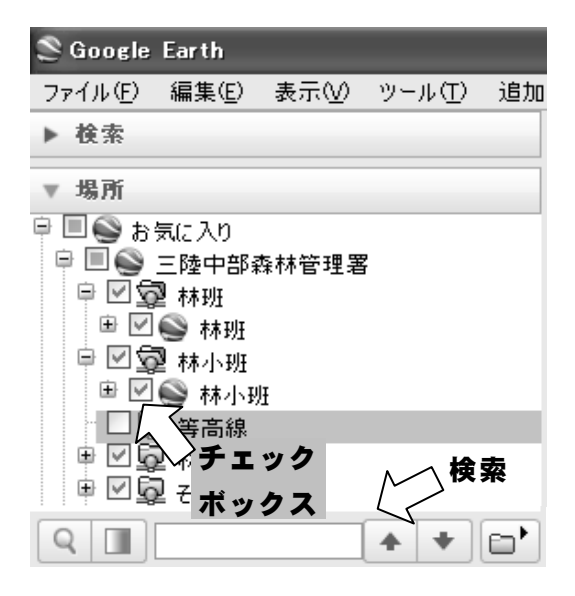

図 4.GE の場所パネル

可能である。

 空中写真が同じ箇所に複数枚あった場合はそれらの切り替えも可能であり、また空 中写真の撮影日も表示される。例えば、ある空中写真に雲が写って地上が見えない場 合は空中写真を切り替えることで雲のない空中写真の閲覧が可能となる。

 また、ホイールマウスの真ん中のホイールボタンをクリックしながらマウスを上下 に動かすことによって図 5 に示すような鳥瞰図が容易に作成できる。これによって、

地形の大まかな起伏を判断して現 地に行く前にイメージを作ったり、 スギは谷に多くアカマツは尾根に 多いなど種と地形の関係から種の 同定が容易となる。

ii. GE 国有林の導入

次に GE 国有林を各森林管理署 に実際に導入することを考えてみ る。筆者が全署分の GE 国有林の KML ファイルを作成するのは現 実的ではないので署の担当者に KML ファイルの作成してもらう ことになるだろう。導入に際し作

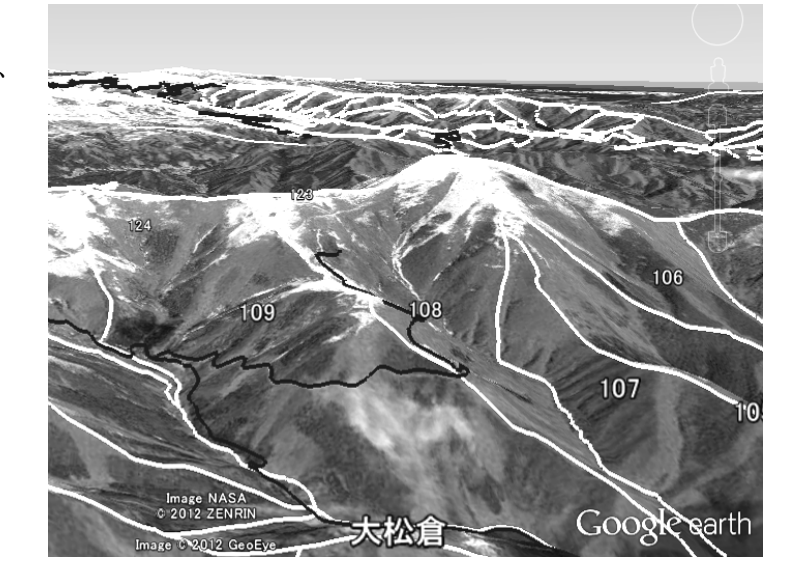

図 5.鳥瞰図

成作業が簡単である必要があるためできるかぎり簡単に導入できるようにした。具体 的には、

① 筆者が作ったプログラムや R を含んだ GE 国有林フォルダを用意する(筆者配布)。

② 国有林 GIS のシェープファイル出力ツールを用いてシェープファイルを出力する。 ③ 指定の場所にシェープファイルを移動する。

④ プログラムを起動する。

以上の 4 ステップで手軽に GE 国有林の KML ファイルが作成できる。また、作成し たマニュアルは 3 ページである。

### 4. 考察

#### ○GE 国有林のメリット・デメリット

GE は優れたユーザーインターフェイスを 備えており慣れればマウスだけでもほとんど の操作はできるようになる。そのため、GE 国有林も非常に使いやすいシステムとなって いる。また、現在でもソフトのバージョンア ップが行われており今後も使いやすさが向上 していくものと思われる。さらに、最近では スマートフォン版の Google Earth が開発さ

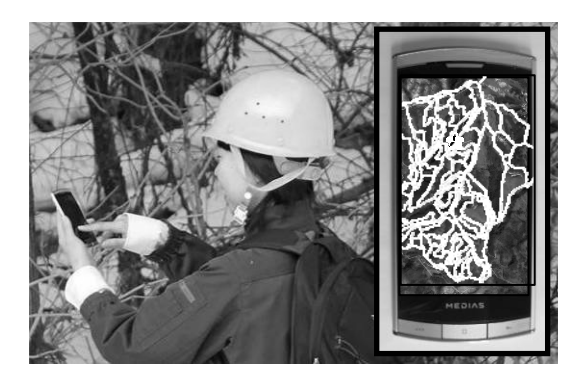

図 6.スマートフォンで現在地を 確認しながら空中写真を閲覧

れており、GE 国有林の KML ファイルをスマートフォンへ表示できればスマートフォ ンの GPS 機能と併せて現場で自分がいる位置の空中写真を見ながら森の調査を行う事 ができるであろうと考えられる(図 6)。

GE の空中写真には解像度が低いものも多かったが、2008 年に高解像度衛星である Geoeye-1 が打ち上がってから解像度 50cm の衛星写真が次々と更新されている。更新 の頻度は全地球で月に約 2 回で、ある地域だけに着目するとおおよそ 2 年から 3 年に 1 回の割合で更新されている。今後高解像度写真が蓄積され、ある場所の空中写真が何 枚も閲覧可能となれば、時系列に沿って森林の変化なども比較できるようになるかも しれない。

 そして、GE をはじめ衛星画像、R にいたるまですべて無料であるというのも大きな メリットである。また、国有林 GIS は全国の森林管理局、森林管理署で同一の規格で 小班データや調査簿のデータ等が整備されている。多少の手直しは必要かもしれない が筆者が作成した GE 国有林のシステムがそのまま全国の森林管理局、森林管理署で 使用できると考えられる。実際に東北局や他局の署に試しに使ってもらったところお おむね問題なく使用できた。

無料で便利で導入も使用も簡単となれば言うことなしであるがデメリットもある。 GE 国有林は GE 上で KML を読み込んで動作をするので当然ながら GE でできる事し かできない。例えば、任意の範囲の面積計測や、林道から 50m の距離にある小班の抽 出など GIS であるならば当然できる空間解析機能が GE 国有林にはない。そして、今 後もそのような機能は Google 社が追加しない限りは使えない。しかし、幸いにしてこ のような機能は国有林 GIS では簡単に行うことができる。つまり、空中写真の表示を 中心とした簡易な GIS としての GE 国有林と高度な機能を有する国有林 GIS を上手に 使い分ける必要がある。

 さらに GE は無料であるが裏を返せば Google 社がサービスを停止しようと思えばい つでも停止でき、また方針の転換で有料になる可能性もある。実際、最近になって Google 社は利用者が少ないサービスを順次停止している。GE は林野庁が開発した国 有林 GIS とは異なり第三者が開発したソフトであるためそのようなリスクを抱えてお り国有林 GIS の開発は継続しておく必要がある。

#### ○今後の展望

前述のとおり現在主に東北森林管理局内で使っ てもらっているが、他の森林管理局では林小班の 名前の付け方が異なる等、局間でデータの形式が 微妙に異なる。今後は局を超えてさらに多くの方 に使ってもらうことで問題点を洗い出しプログラ ムの完成度を向上させ全国の森林管理局や森林管 理署で使えるようにしたい。

また、今ある機能だけでなく新たな機能も追加 できないか検討している。例えば、樹齢に応じて

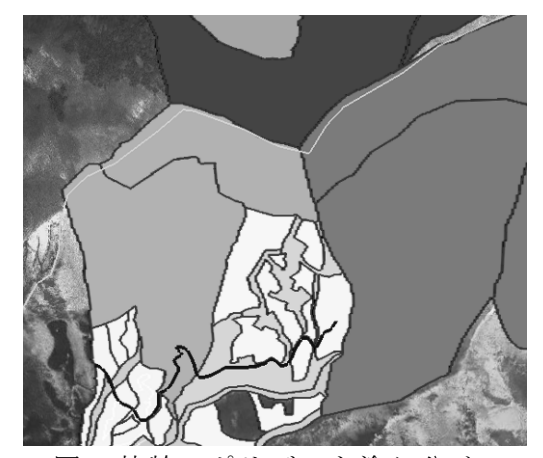

図 7.林齢でポリゴンを塗り分け \* 薄い色は林齢が低い

ポリゴンに濃淡をつけて一目で小班の林齢を判 別したり、樹種毎にポリゴンを塗り分けてスギ 人工林の分布を把握できるような主題図の作成 を行いたい(図 7)。その他に国土地理院が整備し ている電子国土基本図の画像を読み込んで等高 線や地名などの情報の表示も行うことができる (図 8)。こちらのプログラムは完成しているが使 用に際し国土地理院のサーバーへ負担がかかる ため慎重に行う必要がある。

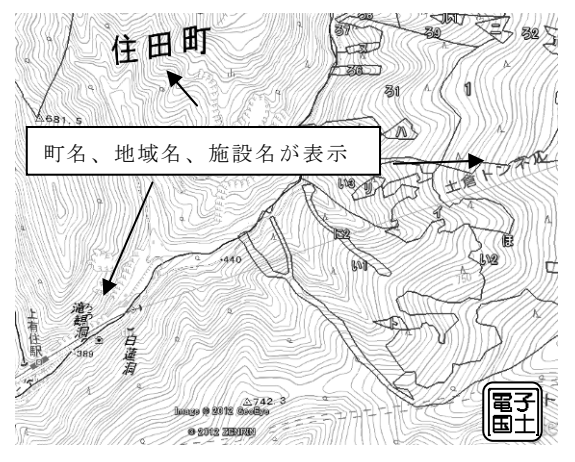

早ければ平成 25 年度から林野庁の予算が一 般会計化されるが、一般会計化されると民有林

図 8. 電子国土基本図の表示

と国有林が連携して森林施業を行う機会も増えると思われる。実際、東北森林管理局 管内でも市町村、森林組合等と森林管理署で共同施業団地を設定し協力して森林施業 を行う取り組みが増えてきている。その際に民有林と国有林の位置関係を事前に把握 し、施業地の選定を行うために民有林と国有林の共同図面の作成を行う必要がある。 県などが持っている森林 GIS のデータから KML ファイルを作成し国有林 GIS と統合 し、Google Earth 国有林&民有林ができれば互いに GE を操作しながら森林のイメー ジを共有でき、紙の図面と違い無料で作成できるので一石二鳥である。ただ、県毎に 森林 GIS のデータ形式が異なっていればそれを変換するプログラムを県毎に用意しな くてはならず、労力は膨大なものとなる。また、県などの森林 GIS には個人情報が含 まれており外部へのデータ提供を行えるかどうか等課題もあるが、その分意義も大き いと思われる。

○GE 国有林の用途

各種事業の計画作成、民地と国有林の境界測定事業や路網の計画などの実施の前に 簡易 GIS を見て大まかな地況や林況の判断、踏査ルートのイメージ作り等に活用でき ると考えているが、どのような用途に使うことができるかは GE 国有林を使ってみて 自分自身で考えて欲しいと思っている。私の少ない経験では考えるにしても限界があ り、地域によって空中写真の解像度や枚数が異なり署によって必要な情報も異なって いると考えられるからである。そのため、実際に GE 国有林を使ってみて何に使える かを考えて欲しい。

最後に、簡易 GIS で上空から森林を見ているとあたかも実際に森を見ているような 気分になる。しかし、簡易 GIS で得ることのできる森林全体の大まかな情報は、実際 に山に行って森を観ることには適わない。こうしたことから Google Earth 国有林が森 を観る力を養い適切な森林経営の一助となれば幸いである。